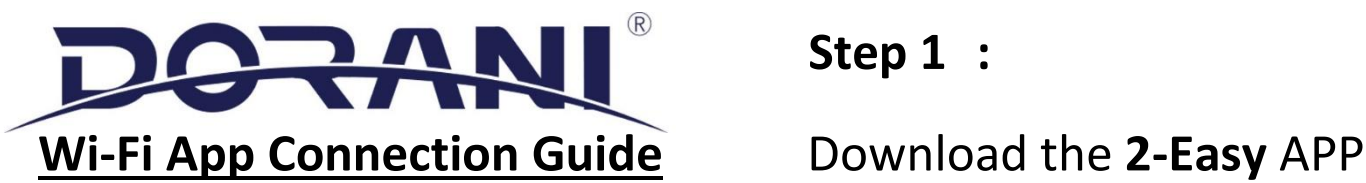

# **Step 1 :**

Please See Dorani Touch Installation Manual for Wiring and Installation

The Monitor MUST be installed in a location with GOOD Wi-Fi signal

Low Wi-Fi signal can cause poor or unstable connections.

Locate the monitor as close to the Wi-Fi router/modem as possible

A Speed of 1.5Mbps UPLOAD is recommended AT THE MONITOR,

lower speeds may affect quality and reliability.

THE MONITOR WILL TAKE APPROXIMATELY 1 MINUTE TO POWER UP

### **Step 2 – Connect to the local Wi-Fi / Internet ( ON THE MONITOR)**

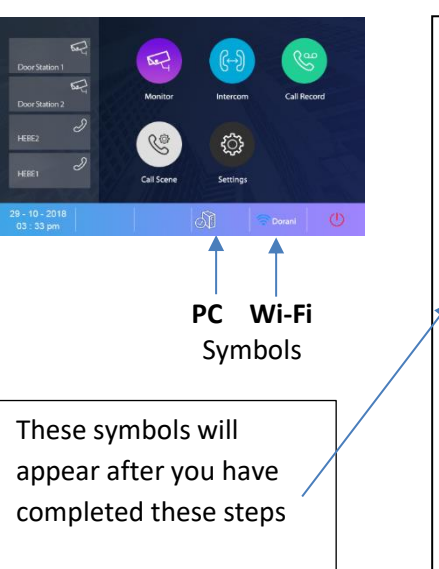

1 - Tap the Screen to reveal ALL Icons as below

Wi-Fi Symbol.

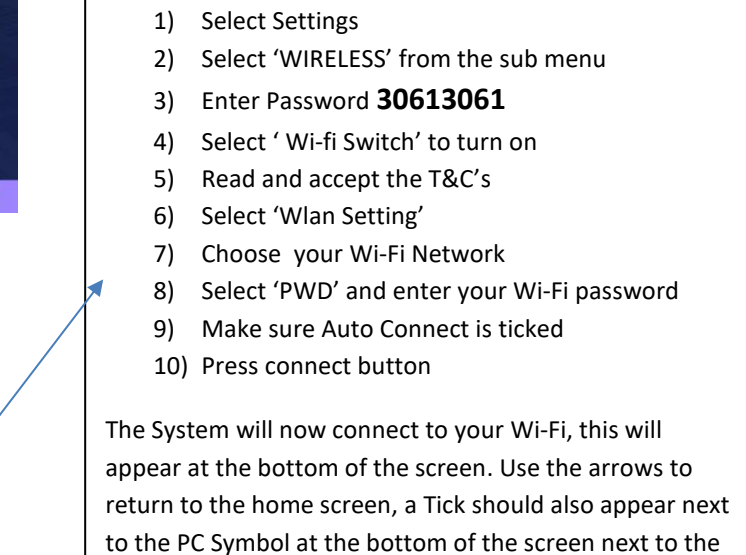

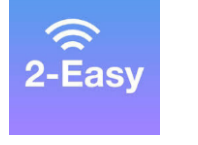

**Ann Store** 

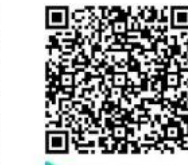

Google Play

#### **Step 3 – Mobile APP connection ( ON YOUR PHONE OR TABLET)**

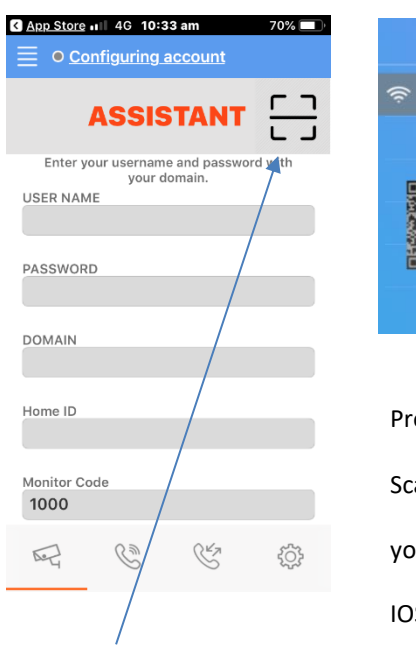

**1** : Open the APP **2 :** Open Wireless settings on the monitor **3:** Confirm

User Name: Password: Domain · 47.91.88.33 Home ID: Home Password: ress the PC button (see step 2 picture) an the QR code on the screen with our phone.  $\overline{M}$ IOS - Save Press the **'scan'** button. Android – scroll to bottom of screen and **SAVE** Device should now be registered

all Optus 4G 10:35 am  $69\%$  $\equiv$  0 Registered **Monitor** Home  $\Box$  $\mathbb{C}^2$ 503

\*\*You can access the assistant by pressing the **MENU** button 4 lines top right of screen) followed by **Assistant\*\***

## **Step 4 – Testing - Setting Divert**

The system has 3 different mode operations

- 1) Normal = No Diversion to Mobile Device
- 2) Divert if Not Answered = Divert after time (default 20 Seconds)
- 3) Divert Always =Divert to phone (5 second delay)
- 4) Divert and ring monitor simultaneously (5 second delay)
	- From the Menu, select Settings, select General Press the arrow > up the top right

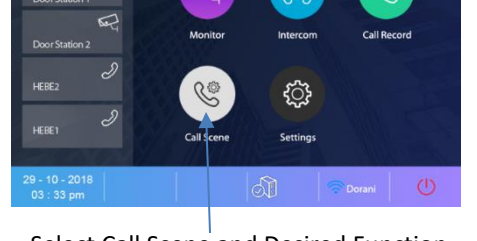

Select Call Scene and Desired Function

Change 'Screen on in divert' to [Enable]. The intercom will now display on the monitor while initiating a call to your device

Once diversion is set – Place a call to test diversion function

Divert Time – When set for Divert if not answered (currently 20 Seconds) the time can be adjusted before diversion starts

- **This intercom can work as a stand-alone intercom, no requirements for WI-FI or mobile app services**
- **Speeds greater than 1.2Mbps upload are recommended at the monitor for reliability and quality**
- **Many ISP's restrict activity within supplied routers/modems. An IT specialist may be required to 'unlock' these restrictions. This may fall outside standard installation and Dorani technical support as it is as third-party device**
- **Dorani bears no responsibility for connection problems caused by 3rd party equipment such as modems, routers and mobile devices**
- **Warranty does not apply is the connection issues are 3 rd party related**